# ENERGY STAR®プログラム要件 画像機器の製品基準 画像機器のエネルギー使用を判断するための試験方法 第1草案 2017 年 8 月改定

## 1 概要

画像機器の ENERGY STAR 適合基準における要件への製品準拠を判断する際には、以下の試験方法を使 用すること。

# 2 適用範囲

ENERGY STAR 試験要件は、評価される製品の特性によって決まる。表 1 は、本書における各章の適用 範囲を判断するために使用すること。

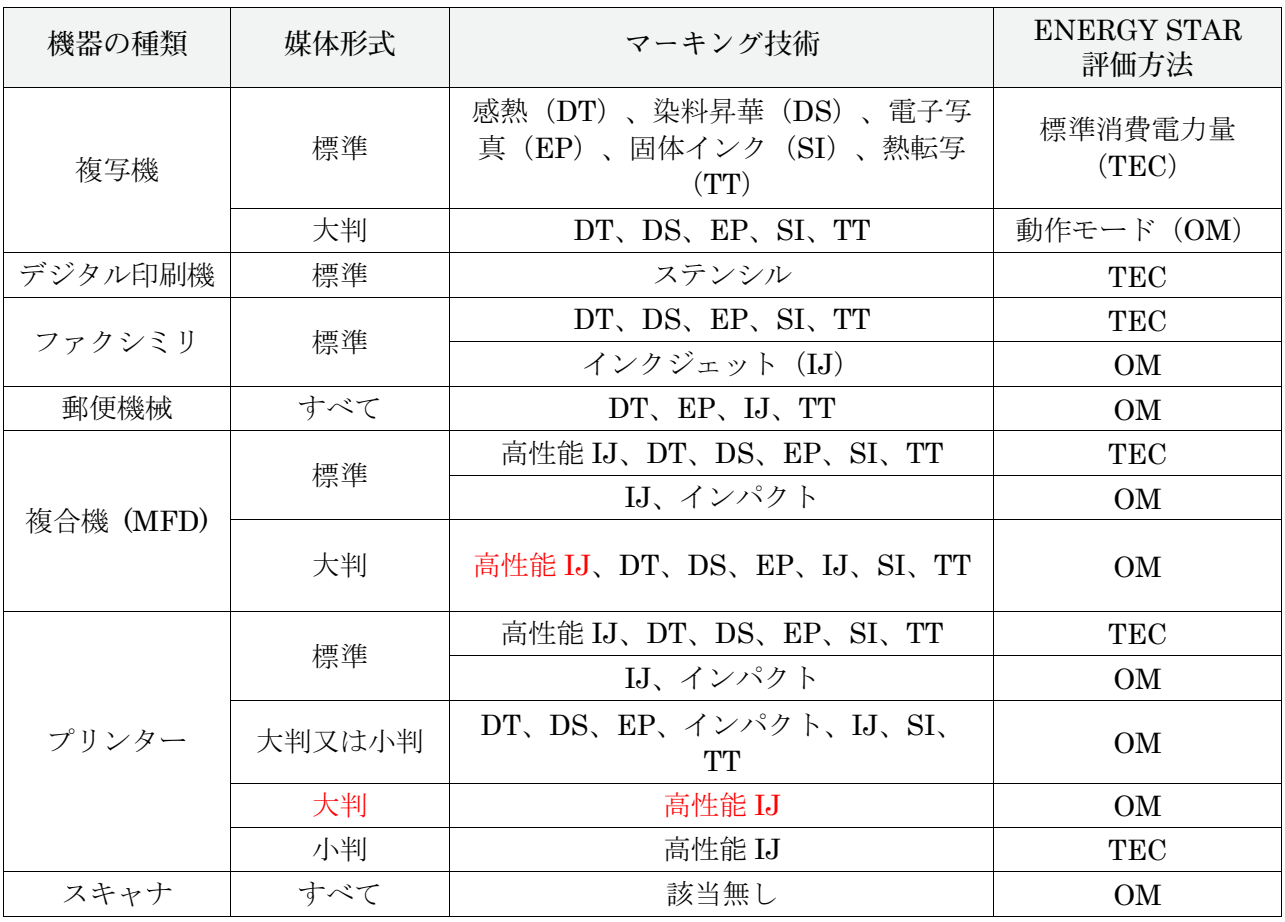

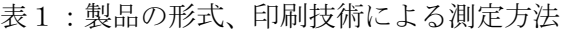

特段の規定が無い限り、本書で使用されるすべての用語は、画像機器の ENERGY STAR 適合基準におけ る定義と一致する。

#### 4 試験設定

- A) 試験設定と計測装置:本測定方法のすべての部分に関する試験設定と計測装置は、特段の記載がな い限り、IEC 62301, Ed 2.0「家電製品の待機時消費電力の測定(Measurement of Household Appliance Standby Power)」の第 4 章「測定の一般条件(General Conditions for Measurement)」における要件に従うこと。要件の矛盾が発生した場合には、本測定方法が優先す る。
- B) 交流入力電力:交流幹線電力源からの給電が意図されている製品は、表2又は表3に規定されると おりに、目的の市場に適した電圧源に接続すること。
	- 1) 外部電源装置(EPS)と共に出荷される製品には、最初に EPS を接続し、その後、表2または 表3に規定される電圧源に接続すること。
	- 2) 特定の市場の電圧/周波数の組み合わせとは異なる電圧/周波数の組み合わせ(例:北米に お ける 230 V、60Hz)で動作すると製品が見なされる場合は、製造事業者による当該機器の定格 電圧/周波数の組み合わせでその機器を試験すること。また使用した電圧/周波数を報告するこ と。

| 市場                 | 電圧        | 電圧許容範囲       | 最大<br>全高調波歪 | 周波数               | 周波数          |
|--------------------|-----------|--------------|-------------|-------------------|--------------|
| 北米、台湾              | 115 V ac  | $+/- 1.0 \%$ | 2.0%        | 60 Hz             | $+/- 1.0 \%$ |
| 欧州、豪州、<br>ニュージーランド | 230 V ac  | $+/- 1.0 \%$ | 2.0%        | $50$ Hz           | $+/- 1.0 %$  |
| 日本                 | $100V$ ac | $+/- 1.0 \%$ | 2.0%        | 50 Hz 又は<br>60 Hz | $+/- 1.0 \%$ |

表2: 銘板定格電力が 1500W 以下の製品に対する入力電力要件

表3: 銘板定格電力が 1500W 超の製品に対する入力電力要件

| 市場                 | 電圧        | 電圧許容範囲      | 最大<br>全高調波歪 | 周波数               | 周波数          |
|--------------------|-----------|-------------|-------------|-------------------|--------------|
| 北米、台湾              | 115 V ac  | $+/-$ 4.0 % | 5.0%        | 60 Hz             | $+/- 1.0 \%$ |
| 欧州、豪州、<br>ニュージーランド | 230 V ac  | $+/-$ 4.0 % | 5.0%        | $50$ Hz           | $+/- 1.0 \%$ |
| 日本                 | $100V$ ac | $+/-$ 4.0 % | 5.0%        | 50 Hz 又は<br>60 Hz | $+/- 1.0 \%$ |

- C) 低電圧直流入力電力:
	- 1) 低電圧直流電力源が製品にとって唯一許容可能な電力源である(すなわち、交流プラグまたは EPS がない)場合、その製品は、(例:ネットワーク接続またはデータ接続を介して)低電圧 直流 電源のみから電力供給を受けることができる。
	- 2) 低電圧直流により給電される製品は、試験のため直流電力の交流電源と共に構成されていること (例:交流給電されるユニバーサルシリアルバス(USB)ハブ)。
		- a)試験に使用される直流電力の交流電源は、すべての試験について記録し報告する。
	- 3) 被試験機器(UUT:unit under test)に対する電力には、本試験方法の第 5 章に基づき測定さ れる以下の消費電力が含まれていること。
		- a)被試験機器を負荷として有する低電圧直流電源の交流消費電力(PL)。および
		- b)無負荷時の低電圧直流電源の交流消費電力(PS)。
- D) 周囲温度:周囲温度は、23℃±5℃であること。
- E) 相対湿度:相対湿度は、10%~80%であること。
- F) 電力計測器:電力計測器は、以下の特性を有すること。
	- 1) 最低周波数応答:3.0 kHz
	- 2) 最低分解能:
		- a) 10W 未満の測定値に対して 0.01W。
		- b) 10W~100W の測定値に対して 0.1W。
		- c) 100W~1.5kW の測定値に対して 1W。
		- d) 1.5kW を超える測定値に対して 10W。
		- e) 積算された消費電力量の測定値は、平均消費電力に変換されるときに、通常これら数 値と一 致する分解能を有すること。積算消費電力量の測定に関して、計測機器および計測設定を決め るのは最大消費電力値であることから、所要の精度を決定する性能指数は消費電力の平均値で はなく、測定時における最大消費電力値である。
- G) 測定の不確実性1:
	- 1)0.5W 以上の測定値は、95%の信頼水準において 2%以下の不確実性を有すること。
	- 2)0.5W 未満の測定値は、95%の信頼水準において 0.02W 以下の不確実性を有すること。
- H) 時間の計測:時間の計測は、標準的なストップウォッチまたは少なくとも 1 秒の分解能を有する他 の計時装置を使用して行うことができる。
- I) 用紙仕様:
	- 1)標準形式の製品は、表4に従い試験すること。

 <sup>1</sup>測定の不確実性の計算は、IEC 62301 Ed. 2.0 の別表 <sup>D</sup> に従い実施すること。計測装置に起因する不確実性のみを算出すること。

2)大判、小判、および連続形式の製品は、対応する用紙サイズを用いて試験すること。

#### 表4: 用紙サイズと重量の要件

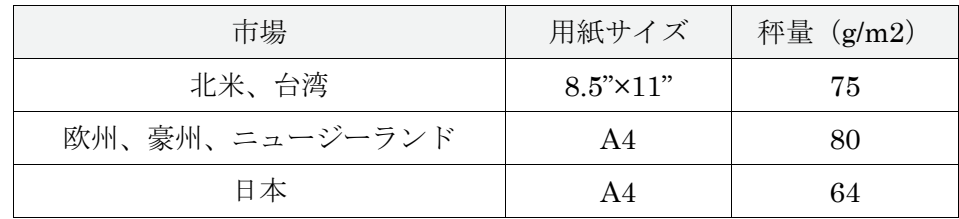

## 5 すべての製品に対する低電圧直流電源の測定

- 1) 直流電源を、電力計測器と、表2に規定される適切な交流電源に接続する。
- 2) 直流電源が無負荷状態であることを確認する。
- 3) 少なくとも 30 分間にわたり直流電源を安定させる。
- 4) 本測定方法の9、1)A)1 項に従って、無負荷状態の直流電源電力(PS)を測定し記録する。

#### 6 すべての製品に対する試験前の UUT 設定

#### 6.1 一般設定

- A) 出荷時の条件:別段の指示がない限り、製品は全て試験方法として「出荷時」構成で試験するこ と。
- B) 計算および報告用の製品㏿度::すべての計算および報告用の製品㏿度は、以下の基準に基づき製 㐀事業者が主張する最高㏿度であり、1 分あたりの画像数(ipm:images per minute)で表され、 最も近い整数に四捨五入される。
	- 1) 通常、標準サイズの製品の場合、1 分間に A4 または 8.5"×11"の用紙 1 枚の片面をプリント/複 写/スキャンすることは、1(ipm)に相当する。
		- a) 両面モードで動作する際に、1分間に A4 または 8.5"×11"の用紙 1 枚の両面をプリント/複 写/スキャンすることは、2(ipm)に相当する。
	- 2) すべての製品について、製品㏿度は以下に基づいていること。
		- a) 世界標準化機構/世界電気標準会議(ISO/IEC)規格 24734 の推定最大印刷㏿度(ESAT)に基づ いた、製造事業者による公称モノクロームプリント最高速度、ただし製品がプリントできな い場合を除く。後者に該当する場合には、下記。
		- b) ISO/IEC 規格 24734 の推定最大印刷㏿度(ESAT)に基づいた、製㐀事業者による公称モノク ローム複写最高速度、ただし製品がプリント又は複写できない場合を除く。製品が自動給紙 装置を備えていない場合は除く。後者に該当する場合には、下記。
		- c) ISO/IEC 規格 29183 の推定最大印刷㏿度(ESAT)に基づいた、製㐀事業者による公称モノク ローム複写最高㏿度、ただし製品がプリント又は複写できない場合は除く。後者に該当する 場合には、下記。

注記: EPAは Blue Angel と同じく、国際基準に従った試験プリント速度を要求すべきであるとの要 請が、関係者の一人からあった。EPA は製㐀事業者の試験報告書及びオンラインで利用できる仕様書 中のプリント㏿度を ENERGY STAR のデータセットと比べて見た結果、上記の ISO/IEC 規格を参照 することで一貫性を更に向上させることができると EPA は考えている。同じ測定方法を用いる ISO/IEC プリント速度により、消費者はプリンターの真の性能を正確に把握することができるし、異な る製㐀事業者のプリンターを全て比較できる。製㐀事業者はこれらの国際基準に従って既に試験を行っ ていると EPA は予想している。それ故、この要件が更なる負担を製造事業者にかけることなく一貫性 を向上させることにはなると EPA は考えている。EPA はこの提案に対する意見を歓迎する。

- d) 製造事業者による公称スキャン速度。
- e) 製造事業者が、製品をある市場において適合にする際に、異なる用紙サイズ(例:A4 と 8.5"×11")を使用して当該製品を別の市場において適合にしたときの試験結果を使 用した いと考えており、最大公称㏿度が、異なるサイズの用紙に画像を生成するときに異なる場合 には、最も速い速度を使用すること。

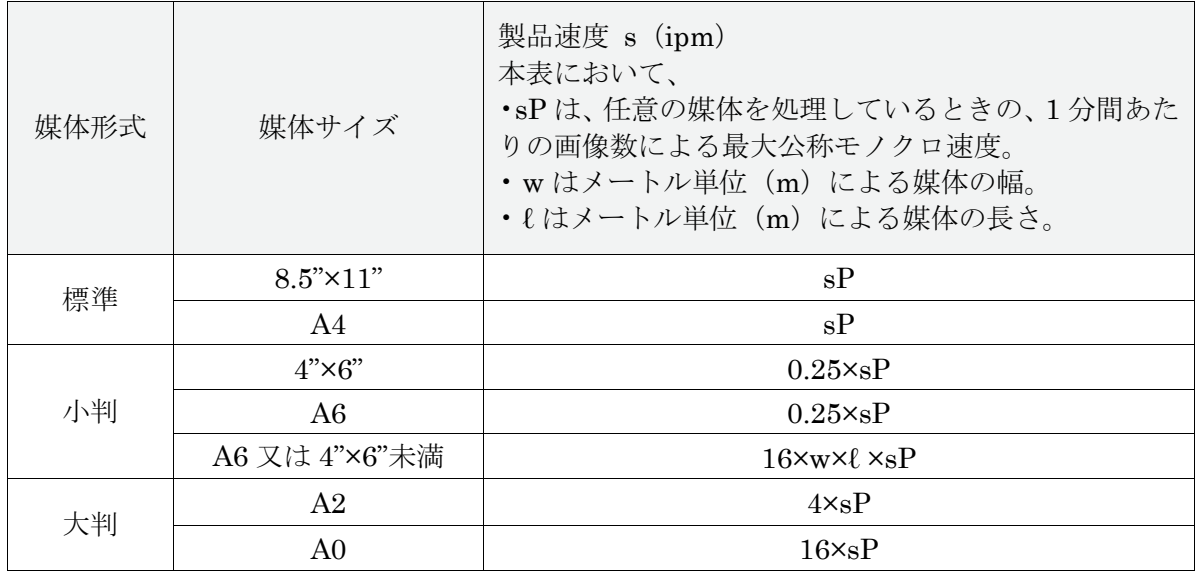

表5: 標準、小判、および大判形式の製品に対する製品速度の算出式

3) 連続形式の製品の場合、製品㏿度は計算式1により算出すること。

計算式1: 連続形式の製品速度の計算

#### $s=16\times w\times s_L$

上記の式において、 •s は製品㏿度であり、ipm で表される。 •w は媒体の幅であり、メートル(m)で表される。 •sL は最大公称モノクロ㏿度であり、1分間あたりのメートル数で表される。

- 4) 郵便機械の場合、製品速度は 1 分間あたりの郵便物数 (mppm) で報告すること。
- 5) 上記で算出される、すべての計算および適合に用いられる製品㏿度は、試験に使用される製品 速度と同一ではない可能性がある。
- C) カラー:カラー対応製品は、モノクロ(黒色)画像を生成して試験すること。
	- 1) 黒色インクの無い製品については、合成黒色を使用すること。
- D) ネットワーク接続:出荷時にネットワーク接続能力を有する製品は、ネットワークに接続するこ と。
	- 1) 製品は、試験の間にわたり、1 つのネットワーク接続またはデータ接続にのみ接続されているこ と。
		- a)コンピュータ1台のみを、直接又はネットワークを介したいずれかの方法により、被試験機 器に接続することができる。
	- 2) ネットワーク接続の種類は UUT の特性によって判断され、機器の出荷時において利用可能な表 6 における最上位の接続であること。

| 試験に使用される接続の<br>望ましい順位 (UUT が提<br>供する場合による) | 接続の種類                                                                        |  |
|--------------------------------------------|------------------------------------------------------------------------------|--|
| 1                                          | イーサネット - 1 Gb/s                                                              |  |
| $\overline{2}$                             | イーサネット - 100/10 Mb/s                                                         |  |
| 3                                          | Wi-Fi                                                                        |  |
| $\overline{4}$                             | $_{\rm{USB \,3.x}}$                                                          |  |
| $\overline{5}$                             | $\overline{UBB}$ 2.x                                                         |  |
| 6                                          | $\overline{UBB}$ 1.x                                                         |  |
| 7                                          | RS232                                                                        |  |
| 8                                          | <b>IEEE 12842</b>                                                            |  |
| 9                                          | 他の有線接続 -最高速度から最低速度が望ましい順である。                                                 |  |
| 10                                         | 他の無線接続 -最高速度から最低速度が望ましい順である。                                                 |  |
| 11                                         | 上記のいずれにも該当しない場合は、どのような接続であっても<br>その装置が提供する接続を使用して試験する(あるいは接続を使<br>用せずに試験する)。 |  |

表6: 試験に使用されるネットワーク接続又はデータ接続

注記:EPA は消費者の画像機器に対するプロトコルの人気度を反映して、ネットワーク接続リストの 項目の優先順位を変更した。

- 3) 上記の第 6.1.C) 2) 項に準じてイーサネットに接続される製品であり、エネルギー高効率イー サネット(IEEE 規格 802.3az3)への対応能力を有するものについては、試験の間、同様にエネ ルギー高効率イーサネットに対応するネットワークスイッチまたはルーターに接続すること。
- 4) いかなる場合においても、試験において使用した接続の種類を報告すること。

画像機器の ENERGY STAR プログラム要件 -試験方法- (2017 年 8 月改定) 6/22

 <sup>2</sup> パラレルまたはセントロニクスインターフェースとも呼ばれる。

<sup>3</sup> 電気電子技術者協会(Institute of Electrical and Electronics Engineers(IEEE))規格 802.3az-2010,「情報技術に関 する IEEE 規格- システム間の電気通信および情報交換 - ローカルおよび大都市エリアネットワーク - 特定要件 - 第 3 部:キャリア検知多重ア クセス/衝突検出(CSMA/CD)アクセス方法および物理層の仕様(IEEE Standard for Information Technology – Telecommunications and Information Exchange Between Systems – Local and Metropolitan Area Networks – Specific Requirements – Part 3: Carrier Sense Multiple Access with Collision Detection (CSMA/CD) Access Method and Physical Layer Specifications)」2010

- E) 修理/保守モード:UUT は、試験の間、カラー校正を含め修理/保守モードではないようにするこ と。
	- 1) 修理/保守モードは、試験の前に無効にしておくこと。
	- 2) 修理/保守モードを無効にする方法に関する情報が UUT と同梱される製品資料に含まれていな い、あるいはオンライン上で容易に入手できない場合、製㐀事業者は、これらモードを無効に する方法を詳述する説明書を提供すること。
	- 3) 修理/保守モードを無効にできず、修理/保守モードが 2 番目以降のジョブにおいて発生する 場合は、修理/保守モードを伴う当該ジョブの結果を、代替ジョブによる結果と差し換えるこ と。この場合、代替ジョブは試験手順におけるジョブ 4 の直後に挿入し、代替ジョブの追加を報 告すること。各ジョブの時間は 15 分とすること。

#### 6.2 ファクシミリの設定

- A) 電話回線に接続するすべてのファクシミリおよびファクシミリ機能を有する複合機は、試験の間に わたり電話回線に接続し、また当該 UUT がネットワーク対応の場合には、表6に規定されるネット ワークにも接続すること。
	- 1) 有効状態の電話回線が利用できない場合には、代用として回線模擬装置を使用することができ る。
	- 2) ファクシミリのみがファクシミリ機能を使用して試験される。
- B) ファクシミリは、ジョブあたり 1 画像で試験すること。

#### 6.3 デジタル印刷機の設定

- A) 以下に注記される事項を除き、デジタル印刷機については、出荷時の能力に基づき、プリンター、 複写機、または複合機として設定し試験すること。
	- 1) 最大公称速度と初期設定の出荷時速度が異なる場合には、初期設定の出荷時速度ではなく、試験 の実施を目的としたジョブの大きさの判断に使用される速度でもある、最大公称速度においてデ ジタル印刷機を試験すること。
	- 2) デジタル印刷機の場合、画像原本は 1 つのみであること。

#### 7 すべての製品に対する試験前の UUT 初期化

#### 7.1 一般的な初期化

- A) 試験を開始する前に、UUT を以下のとおりに初期化すること。
	- 1) 製造事業者の説明書または資料における指示に従い UUT を設定する。
		- a) 給紙装置など、基本製品と共に出荷され、最終使用者による設置あるいは取り付けが意図さ れている付属品は、その製品モデルに対して意図されているとおりに設置すること。試験用 の規定用紙を入れるように指定されている給紙トレイのすべてに用紙を準備し、UUT は出 荷時の給紙トレイ設定を使用して初期設定の給紙トレイから用紙を引き出すこと。
- b) 製品が試験の間にわたり、直接的またはネットワーク介したいずれかの方法によりコンピュ ータに接続している場合、本試験方法において特段の規定が無い限り、そのコンピュータ は、出荷時の初期設定に相当する設定を使用して、試験時に利用可能な当該製造事業者によ る初期設定ドライバの最新バージョンを実行していること。試験に使用したプリンタードラ イバのバージョンを記録すること。
	- i) 設定に初期値が無く、また本試験方法にも明記されていない場合には、試験実施者の判 断に準じて設定し、その設定を記録すること。
	- ii) 機器がネットワークを介して接続しており、複数のコンピュータがそのネットワークに 接続している場合、プリンタードライバの設定は、UUT にプリントジョブを送信する コンピュータのみに適用する。
- c) 幹線電力源に接続していないときにバッテリの電力で動作するように設計されている製品に ついては、すべての試験においてバッテリを取り外しておくこと。バッテリパックを使用し ない動作が対応可能な構成ではない UUT については、満充電状態のバッテリパックを搭載 して試験を実施し、必ず試験結果にその構成を報告すること。バッテリが満充電状態である ことを確保するために、以下の手順を実施すること。
	- i) バッテリが満充電状態であることを示す表示器を有する UUT の場合は、表示が示され た後さらに 5 時間にわたり充電を継続する。
	- ii) 充電表示器は無いが、製造事業者の説明書に当該バッテリまたはバッテリの当該容量 の充電が完了する予測時間が示されている場合は、製造事業者が示す時間の経過後さら に 5 時間にわたり充電を継続する。
	- iii) 表示器が無く、説明書に予測時間の記載が無い場合は、充電時間を 24 時間にするこ と。
- 2) UUT を該当する電力源に接続する。
- 3) UUT の電源を入れ、規定どおりに初期システム設定を実行させる。初期設定移行時間が、製 品 基準および/または製㐀事業者の推奨に準じて設定されていることを確認する。
	- a) 試験用の製品速度:初期設定の出荷時構成における速度設定を用いて製品を試験すること。
	- b) TEC 製品の自動オフ:プリンター、デジタル印刷機、ファクシミリ、またはプリント機能 を有する複合機に自動オフ機能があり、出荷時において有効にされている場合は、試験の前 に当該機能を無効にすること。
	- c) OM 製品の自動オフ:製品に出荷時において有効にされている自動オフモードがある場 合 は、当該機能を試験の間にわたり有効にしておくこと。
- 4) 使用者が調節可能な除湿機能は、試験の間にわたり停止あるいは無効にしておくこと。
- 5) 事前調整:UUT をオフモードにした後、その UUT を 15 分間アイドル状態にしておく。
	- a) EP-TEC 製品については、追加 105 分間にわたり UUT をオフモードにしておく。そのた め合計で少なくとも120分間(2時間)となる。
	- b) 事前調整は、各 UUT に対する最初の試験を開始する前においてのみ必要とされる。

### 8 標準消費電力量(TEC)試験手順

#### 8.1 ジョブ構成

### A) 1 日あたりのジョブ数

A) 1 日あたりのジョブ数:1 日あたりのジョブ数(NJOBS)は表 7 に規定されている。

表7: 1日あたりのジョブ数 (NJOBS)

| モノクロ製品速度 s (ipm) | 1日あたりのジョブ数 (NJOBS) |  |  |
|------------------|--------------------|--|--|
| $s \leq 8$       |                    |  |  |
| $8 \lt s \lt 32$ |                    |  |  |
| s > 32           | 32                 |  |  |

B) ジョブあたりの画像数:ファクシミリを除き、画像数は以下の計算式 2 に従って算出すること。便 宜のため、本書の最終ページに示される表 11 には、100ipm までの整数による各製品㏿度に対する ジョブあたりの画像数の計算結果が示されている。

**計算式 2: ジョブあたりの画像数の計算**

$$
N_{\text{IMAGES}} = \begin{cases} 1 & s < 4\\ \text{int} \left[ \frac{(0.5 \times s^2)}{N_{\text{JOBS}}} \right] & s \ge 4 \end{cases}
$$

上記の式において、

•NIMAGESは、ジョブあたりの画像数であり、端数を切り捨てて最も近い整数にする。

・s は、1 分間あたりの画像数(ipm)によるモノクロ最大公称速度であり、本試験方法の 6.1.B)において算出 される。

•NJOBSは、1 日あたりのジョブ数であり、表7に基づき算出される。

- C) 試験画像:ISO/IEC 規格 10561:1999 の試験パターン A を、すべての試験の画像原本として使用す ること。
	- 1) 試験画像は、10 ポイントサイズの固定幅 Courier フォント(または、最も類似するもの)で表 示されていること。
	- 2) 製品がドイツ語文字を再生できない場合は、ドイツ語特有の文字を再生する必要はない。
- D) プリントジョブ:試験用のプリントジョブは、各ジョブをプリントする直前に、表 6 において指定 される ネットワーク接続を介して送信すること。
	- 1) プリントジョブにおける各画像は個別に送信される(すなわち、すべての画像は同一文書の一 部であってよい)が、(製品がデジタル印刷機である場合を除き)単一画像原本の多重複写物と して文書において特定されてはならない。
	- 2) ページ記述言語(PDL)(例:プリンターコマンド言語 PCL、Postscript)に対応可能なプリン ターおよび複合機の場合、画像は PDL で製品に送信すること。
- E) 複写ジョブ:
	- 1) 速度が 20ipm 以下の複写機の場合は、所要の画像ごとに原本が1つあること。

2) 速度が 20ipm を超える複写機の場合は、(つまり原稿送り装置の能力に限りがあるために)所 要画像原本数に合わせることができない可能性がある。この場合、各原本を多重複写すること が認められるが、原本数は 10 以上とすること。

例:ジョブあたり 39 画像を必要とする 50 ipm の機器の場合、試験は、原本 10 枚を 4 回複写する か、あるいは原本 13 枚を 3 回複写して実施することができる。

- 3) 試験開始前に原本を原稿送り装置に置くことができる。
	- a) 原稿送り装置の無い製品は、プラテン上に置いた単一原本からすべての画像を作成すること ができる。
- F) ファックスジョブ:ファックスジョブは、各ジョブを実行する直前に、接続されている電話線又は電 話線模擬装置を介して送信すること。

#### 8.2 測定手順

- A) TEC の測定は、以下の規定に従い、プリンター、ファクシミリ、プリント機能付きデジタル印刷 機、およびプリント機能付き複合機の場合には表8に準じて、また複写機、プリント機能の無いデジ タル印刷機、およびプリント機能の無い複合機の場合には表9に準じて実施すること。
	- 1) 用紙:規定のプリント又は複写ジョブを実行するための十分な用紙が被試験機器に用意されて いること。
	- 2) 両面機能:製品は、両面モード出力速度が片面モード出力速度より速い場合を除き、片面モー ドで試験すること。なお両面モード出力㏿度の方が㏿い場合は、両面モードで試験すること。 すべての場合において、試験した機器のモードと使用した印刷㏿度は必ず記録しなければならな い。複写用の原本は片面画像であること。
	- 3) 消費電力量測定方法:すべての測定値は、時間にわたり積算された消費電力として Wh で記録 し、すべての時間は分単位で記録すること。
		- a)「計測器の目盛りをゼロに合わせる(zero meter)」とは、計測器の目盛を物理的にゼロ に合わ せるのではなく、その時間の積算電力量を記録することにより達成できる。

表8:プリンター、ファクシミリ、プリント機能付きデジタル印刷機、およびプリント機能付き複合機の TEC 試験手順

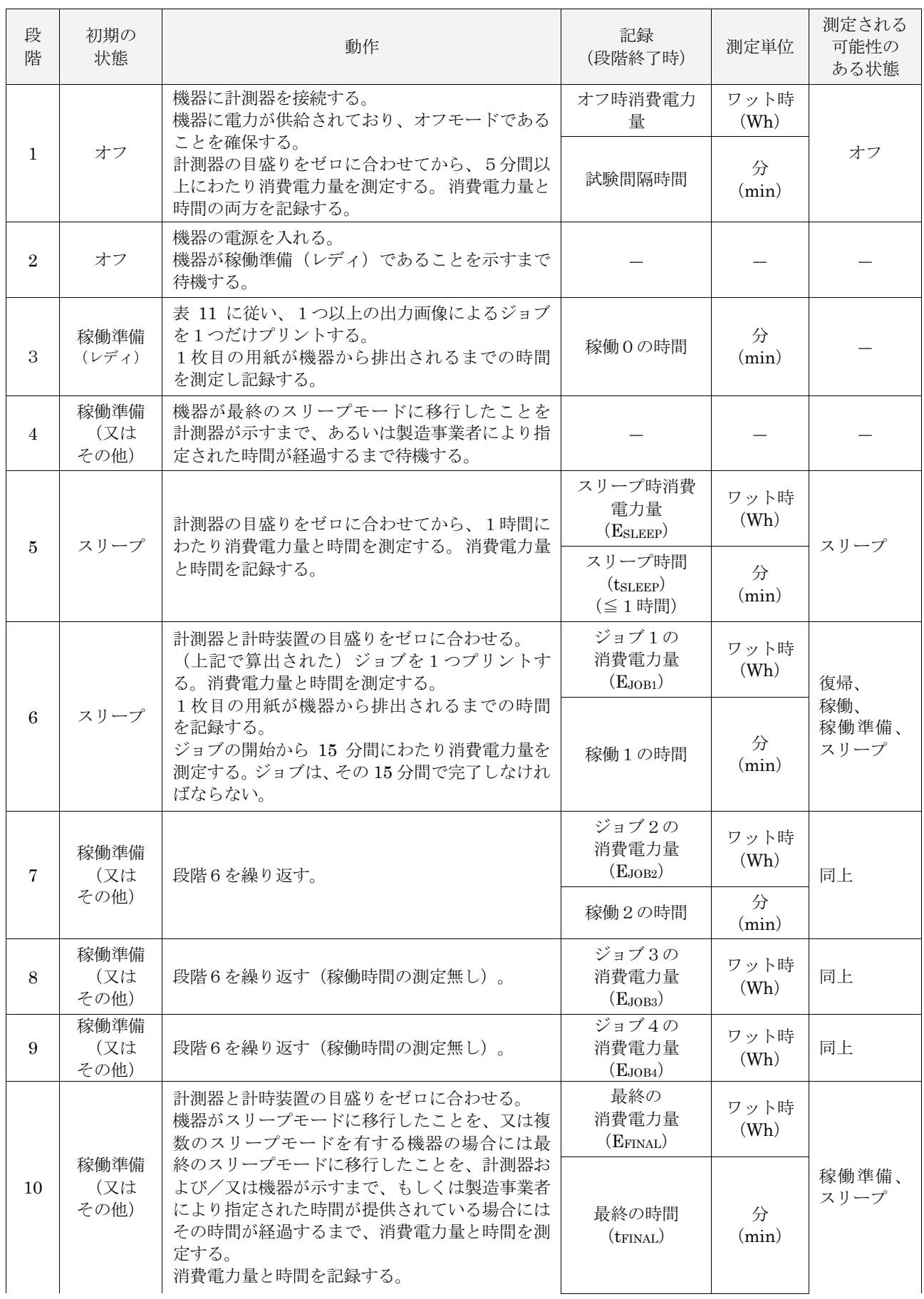

注)段階4および段階10:最終のスリープモードに移行したことを示さない機器については、試験用に、最終のスリープ モードに移行するまでの時間を指定すること。

#### 表9: 複写機、プリント機能の無いデジタル印刷機、プリント機能の無い複合機の TEC 試験手順

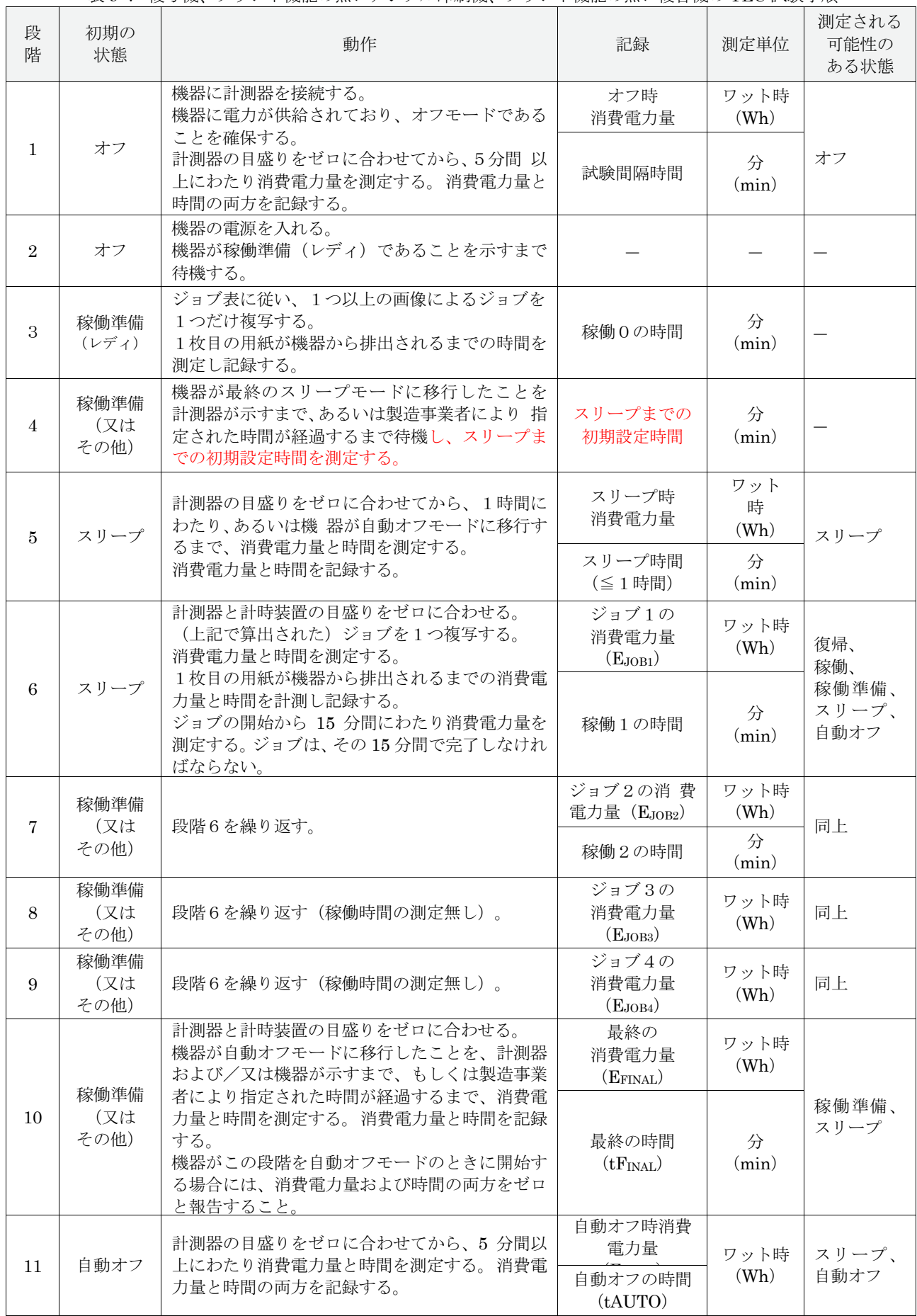

注)段階4および段階10:最終のスリープモードに移行したことを示さない機器については、試験用に、最終のスリープ モードに移行するまでの時間を指定すること。

# 8.3 ネットワークアクティビティ試験

以下のネットワーク接続スリープ試験ステップは、プリンター、ファクシミリ、プリント機能付きデジタ ル印刷機、プリント機能付き複合機に関する TEC 試験手順に含まれる。この試験ステップは当該機器が スリープモードに移行した後でステップ 10 の後に挿入する。

- A) 被試験装置(UUT)4に接続したコンピュータ上で SNMP サービスを確実に可能にすること。Windows コンピュータは、以下のステップにより SNMP サービスが可能になる(管理者ログインを必要とす る)。
	- 1) コンピュータのコントロールパネルで「プログラムと機能」をクリック
	- 2) プログラムと機能で「Windows の機能の有効化または無効化」をクリック。「簡易ネットワー ク管理プロトコル(SNMP)」のチェックボックスをオンにする。「OK」をクリック
	- 3) コンピュータを再起動する
	- 4) タスクバーで「サービス」を検索し開く(または service.msc にアクセス)
	- 5) 「SNMP Service」を右クリックし、プロパティを開く
	- 6) プロパティの「全般タブ」で、「スタートアップの種類」を「自動」にする
	- 7) セキュリティタブで「受け付けるコミュニティ名」が空欄の場合は「public」というコミュニテ ィ名を追加し少なくとも「読み取りのみ」の権利を設定する
	- 8) 続けてセキュリティタブで、「これらのホストから SNMP パケットを受け付ける」を選び UUT の IP アドレスを入力するか、又は、もしコンピュータのセキュリティ要件と両立するならば 「すべてのホストから SNMP パケットを受け付ける」を選ぶ。
	- 9) エージェントタブで、全ての SNMP 値がコンピュータに確実に利用できるようにするために、 連絡先、場所の全てを書込み、全てのボックスをチェックする
	- 10)「OK」を選び、サーバーを再起動する。これで SNMP サービスが可能となる。
- B) コンピュータから、以下のプロトコルを用いて UUT と通信する必要のある全ての ASP <sup>5</sup> (Acceptable Software Program) をダウンロード、し、インストールし、起動し、構成する。 1)簡易ネットワーク簡易プロトコル(SNMP) 2) NetBIOS・ネームサービス(NBNS) 規定の試験ツールは、OiDVIEW SNMP MIB Walker 及び Nbstat,の使用を想定しているが、他の ASP を使用する時には同等のものを使用する。

表 A:ASP 例

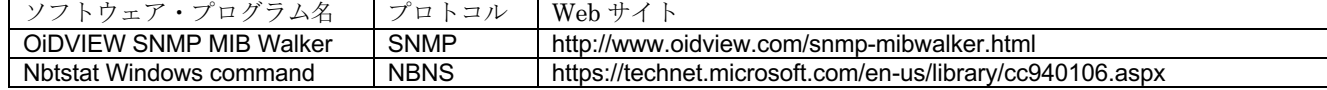

 <sup>4</sup> 現在 SNMP には <sup>3</sup> 種のバージョンがある:バージョン 1, 2c, 及び <sup>3</sup> で、バージョン <sup>3</sup> では、特定のユーザ名とパスワ

ードにより暗号化及び承認を要求するという主な相違点がある一方、古いバージョンは、アクセスを容易にするための通常 「パブリック」として設定されている「コミュニティ名」を単に要求するだけである。ほとんどのデバイスはバージョン 2c をサポートしており、これはほとんどの SNMP ソフトウェア・プログラムのデフォルトである故、バージョン 2c を使 用されたい。バージョン 2c が利用できない場合には、バージョン 3 を使用できるようにし、且つそれを用いて必要なステ ップを実行すること(例えば、ユーザ名及びパスワードを設定すること)

<sup>5</sup> ASP はリストにしたプロトコルの 1 つを介して、画像機器との通信を実証できるものである。サンプルを下表に示す。

- C) ユーザ・インターフェースから、または Wireshark のようなパケット分析ツールを介して UUT-IP アドレスを取得する。
- D) OiDVIEW SNMP MIB Walker's mibwalker\_gui アプリケーションを開き、SNMP 通信を準備す る。
- E) Windows コマンドラインを実行し、NBNS 通信を準備する。
- F) メータとタイマーの目盛りをゼロにする。
- G) 1 時間を超えて電力消費量と時間を測定する
- H) 最初の 1 分間は、以下のように通信するために ASP を使用する。
	- 1) SNMP:
		- a) mibwalker gui アプリケーションでは、Port (161)、SNMP バージョン(2c)、 OID (1.3.6.1) の初期値、他の全ての初期値を保持する。
		- b) UUT-IP アドレスを入力し、「Execute MibWalk」をクリックする
		- c) ソフトウェア・プログラムのアウトプット例

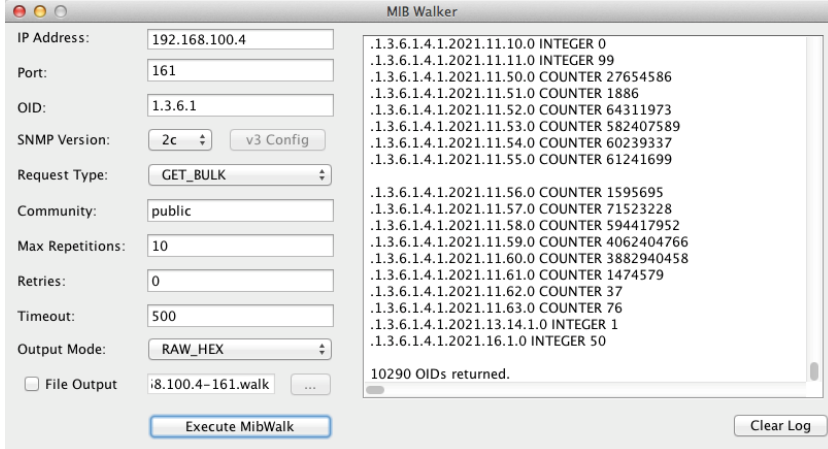

- 2) NBNS:
	- a) Windows コマンドラインで「nbtstat -A XX」とタイプする。ここで「XX」は UUT の IP アドレスである。「Enter」を押す。
	- b) ソフトウェア・プログラムのアウトプット例

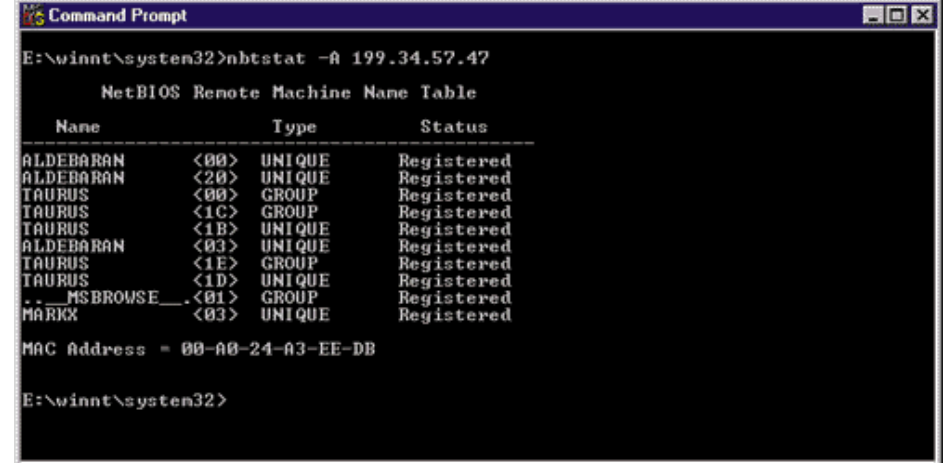

- I) Wireshark を使用してパケットをキャプチャし、上記のアウトプット例と同様に、それぞれのプロ トコルに対し UUT が適切で完結した応答を返したか否かを記録する。
- J) エネルギーと時間を記録する。

K) 結果を報告する

注記:試験方法のこの節は、スリープモードにある画像機器の挙動試験であり、典型的なオフィス・ネ ットワークのパケットを取り扱う。EPA はパートナーの支援を得て、検討中のパケットは、通常ネッ トワーク機器及びサーバー上で動作するプログラムにより送られ、またネットワーク及びデバイス管理 のために使用されるとした。

レビューした 27 タイプのパケットから、EPA は簡易ネットワーク管理プロトコル(SNMP)及び

NetBIOS ネームサービス(NBNS)の 2 タイプのパケットを選定し、これらは画像機器がウェイクアップ せずに応答する点が共通しているタイプである。ARP はウェイクアップに容易に応答するプロトコル であり、またウェイクアップを発生すべきではないので、選ばなかった。

回避できないウェイクアップを発生するプロトコルは、デバイス応答が不要なプロトコルと同じく除外 し、試験でスリープモード消費電力の回避可能な変更を全て測定できるようにした。

これらのトランジションを試験することにより、TEC 試験方法は各種の実際の使用状態をより良く反 映することになる。EPA はこの追加事項及び類似の試験を OM 試験に追加すべきであるか否かに関す る関係者の意見を歓迎する(EPA は、TEC 製品に対しこれを提案した。しかし、OM 製品の中には、ネ ットワーク・トラフィックの影響も受けるかもしれず、オフィス設定において使用されるものがあるこ とも EPA は留意している。)

注記:EPA は、今後のデータ報告用テンプレートに含めるネットワーク試験提案の一部として、以下 の報告項目を想定している。

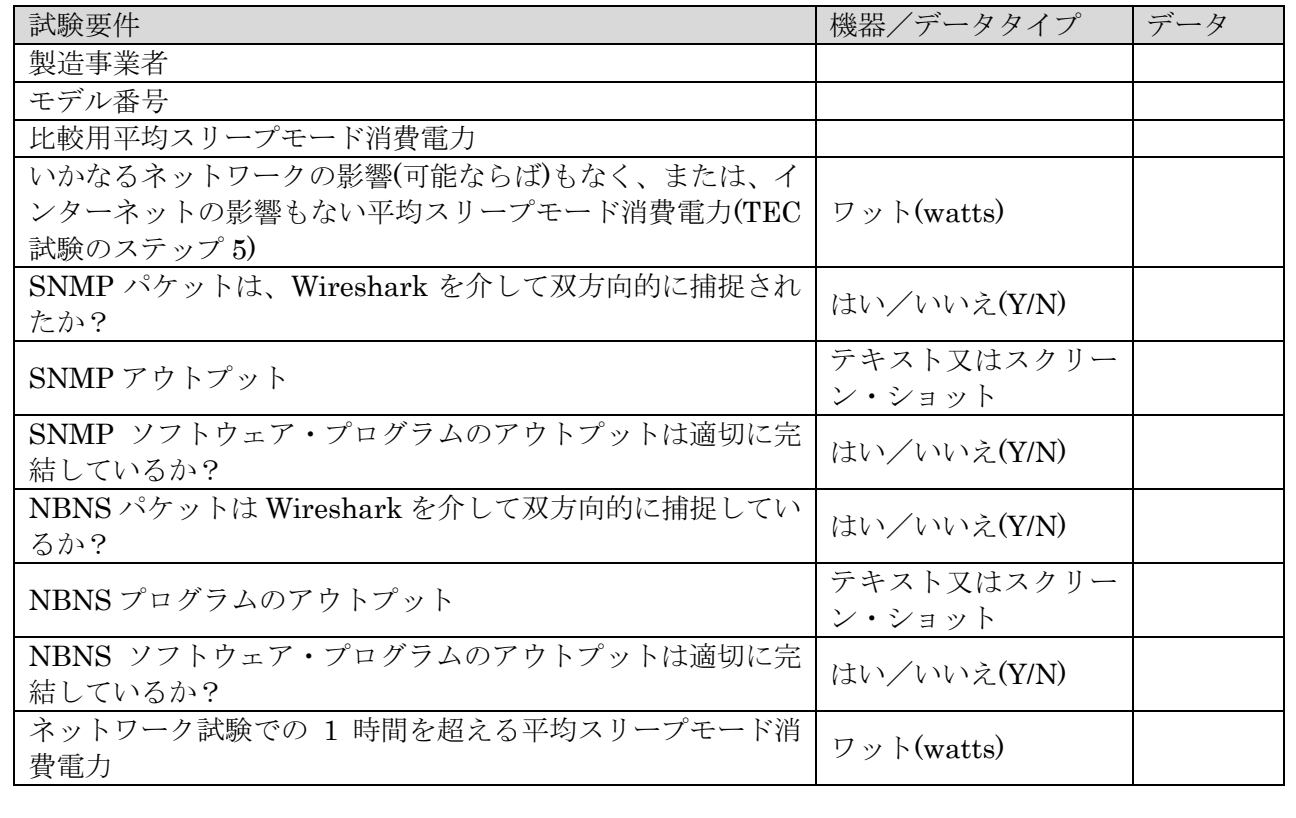

- A) OM 消費電力および移行時間の測定は、以下の規定に従い、表 10 に準じて実施すること。
	- 1) 消費電力測定値:すべての消費電力測定値は、以下に説明されるとおり、平均消費電力または 積算消費電力量のいずれかの方法を使用して得られていること。
		- a)平均消費電力の方法:有効平均消費電力は、使用者が選択した時間にわたり測定されている こと。なお、この測定時間は 5 分以上であること。
			- i) 5 分間持続しないモードについては、そのモードの全時間にわたり有効平均消費電力を 測定すること。
		- b) 積算消費電力量の方法:試験装置が有効平均消費電力を測定できない場合は、使用者 が選択 した時間にわたる積算消費電力量を測定すること。試験時間は 5 分以上とする。 平均消費 電力は、積算消費電力量(Wh:ワット時間)を試験時間(Hr:時間)で除算する ことにより判 断される。
			- i) 5 分間持続しないモードについては、そのモードの全時間にわたり有効平均消費電力を 測定すること。
		- c)試験したモードの消費電力が周期的である場合には、試験時間に完全な周期が 1 つ以 上含ま れるようにすること。

#### 表 10:動作モード (OM) 測定手順

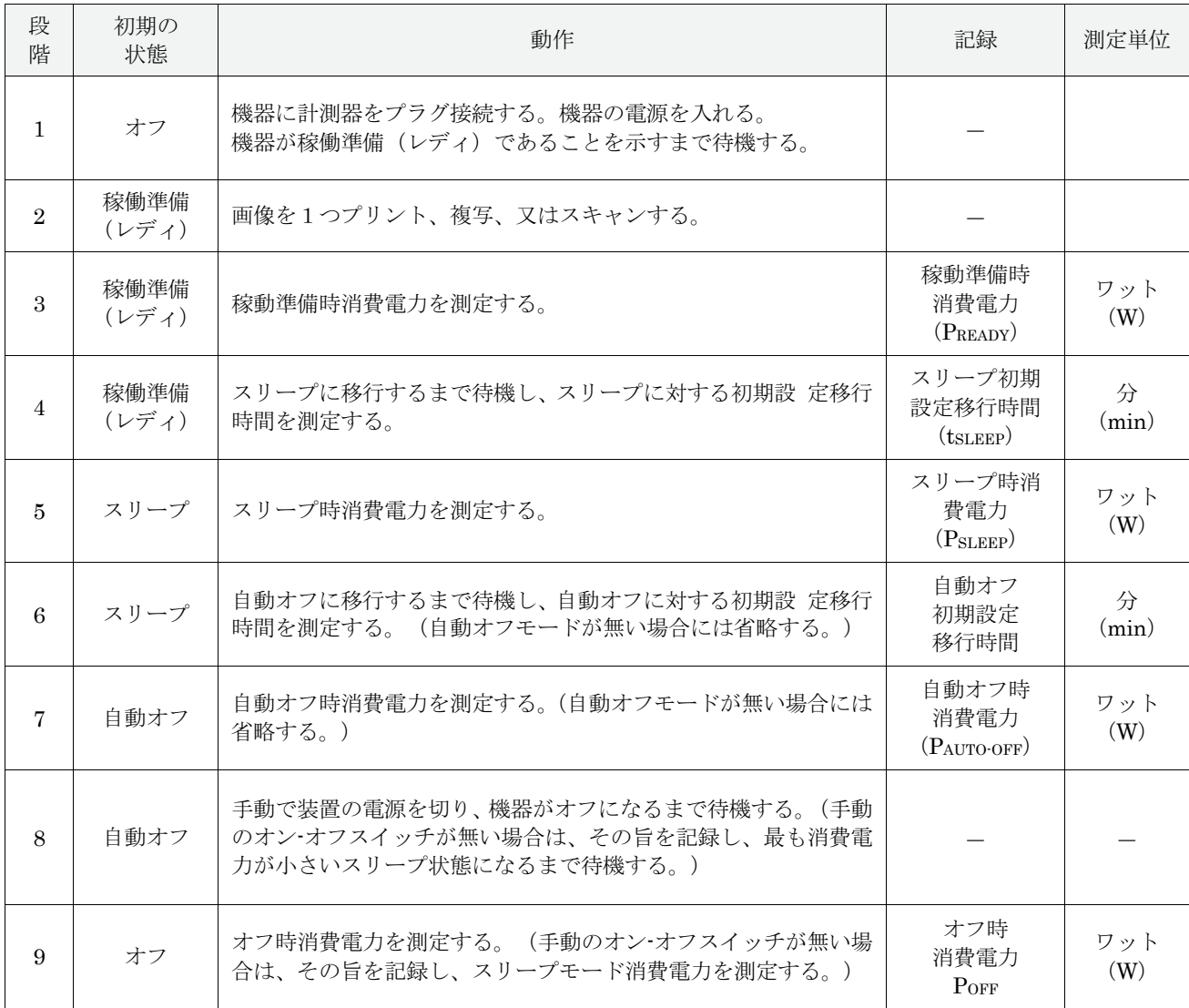

注記:

- 段階1 機器に稼働準備 (レディ)表示機能が無い場合は、消費電力値が稼働準備水準に安定す るまで待機する。また、データを報告する際にその詳細を記載する。
- 段階4 初期設定移行時間は、ジョブの完了から機器がスリープモードに移行するまで測定する こと。
- 段階4および段階5 スリープ段階が複数ある製品については、連続するすべてのスリープ段階 を 測定するために必要な回数だけ段落4と5を繰り返し、データを報告する。2つのスリープ段階 は、通常高熱マーキング技術を使用する大判の複写機および複合機に用いられている。このモード の無い製品については、段階4および段階5を省略する。
- 段階4および段階5 スリープモードの無い製品については、稼働準備(レディ)から測定を実行 し、記録する。
- 段階4および段階6 初期設定移行時間は並列的に計測し、段階4の開始から積算する。例えば、 スリープ段階に 15 分で移行し、最初のスリープ段階に移行してから 30 分後に 2 番目のスリープ段 階に 移行するように設定されている製品は、最初のスリープ段階に対して 15 分の初期設定移行時 間を、また 2 番目のスリープ段階に対して 45 分の初期設定移行時間を有することになる。

## 10 デジタルフロントエンド (DFE) を有する製品に対する試験手順

本手順は、画像機器の ENERGY STAR プログラム要件の第 1 章に定義される DFE を有する製品に対し てのみ適用される

## 10.1 稼働準備 (レディ) モード DFE 試験

- A) 出荷時においてネットワーク対応の製品は、試験の間にわたりネットワークに接続されているこ と。使用するネットワーク接続は、表 6 を利用し判断すること。
- B) DFE に単独の主電源コードが有る場合は、その電源コードおよび制御装置が画像製品の内部または 外部であるかに関係無く、DFE 単独の消費電力測定を 10 分間行い、主製品が稼働準備(レディ)モ ードである間の平均消費電力を記録すること。
- C) DFE に単独の主電源コードが無い場合、試験実施者は、機器全体が稼働準備(レディ)モードのと きに DFE に要する直流電力を測定すること。DFE に対する直流入力の消費電力測定を 10 分間行 い、主製品が稼働準備(レディ)モードの間の平均消費電力を記録すること。これは通常、DFE に 対 する直流入力の瞬間的消費電力を測定することにより達成される。

#### 10.2 スリープモード DFE 試験

本試験は、1 時間における DFE 装置のスリープモード消費電力を得るために実施すること。結果として 得られた数値は、ネットワーク対応スリープモードを有する DFE が組込まれている画像機器製品を適合 にするために使用される。

- A) 出荷時においてネットワーク対応の製品は、試験の間にわたりネットワークに接続されているこ と。 使用するネットワーク接続は、表 6 を利用し判断すること。
- B) DFE に単独の主電源コードが有る場合は、その電源コードおよび制御装置が画像製品の内部または 外部であるかに関係無く、DFE 単独の消費電力測定を 1 時間行い、主製品がスリープモードである 間の平均消費電力を記録すること。1 時間の消費電力測定の終わりに、プリントジョブを1つ主製品 に送信し、DFE が有効状態であることを確保すること。
- C) DFE に単独の主電源コードが無い場合、試験実施者は、機器全体がスリープモードのときに DFE に 要する直流電力を測定すること。DFE に対する直流入力の消費電力測定を 1 時間行い、主製品が ス リープモードの間の平均消費電力を記録すること。1 時間の消費電力測定の終わりに、プリント ジョ ブを1つ主製品に送信し、DFE が有効状態であることを確保すること。
- D) B) および C) においては、以下の要件が適用される。
	- 1) 製造事業者は、以下に関する情報を提供すること。
		- a) DFE のスリープモードが出荷時において有効にされているかどうか。および、
		- b) DFE がスリープに移行するまでの予測時間。
	- 2) DFE が 1 時間後のプリント要求に応答しない場合は、試験において測定された稼働準備(レデ ィ)モード消費電力をスリープモード消費電力として報告すること。

注記:製品試験のために製㐀事業者が指定および提供したすべての情報は、公的に入手可能であること。

# 11 参考資料

- A) ISO/IEC 10561:1999. 情報技術-オフィス機器-プリント装置-スループット測定方法―クラス 1 およびクラス 2 プリンター(Information Technology-Office Equipment-Printing devices - Method for measuring throughput-Class 1 and Class 2 printers)。
- B) IEC 62301:2011. 家庭用電気製品-待機時消費電力の測定(Household Electrical Appliances– Measurement of Standby Power) Ed. 2.0。(レディ)状態の消費電力をスリープモード消費電力と して報告すること。

# 表 11:1~100ipm の製品㏿度について算出された 1 日あたりの画像数

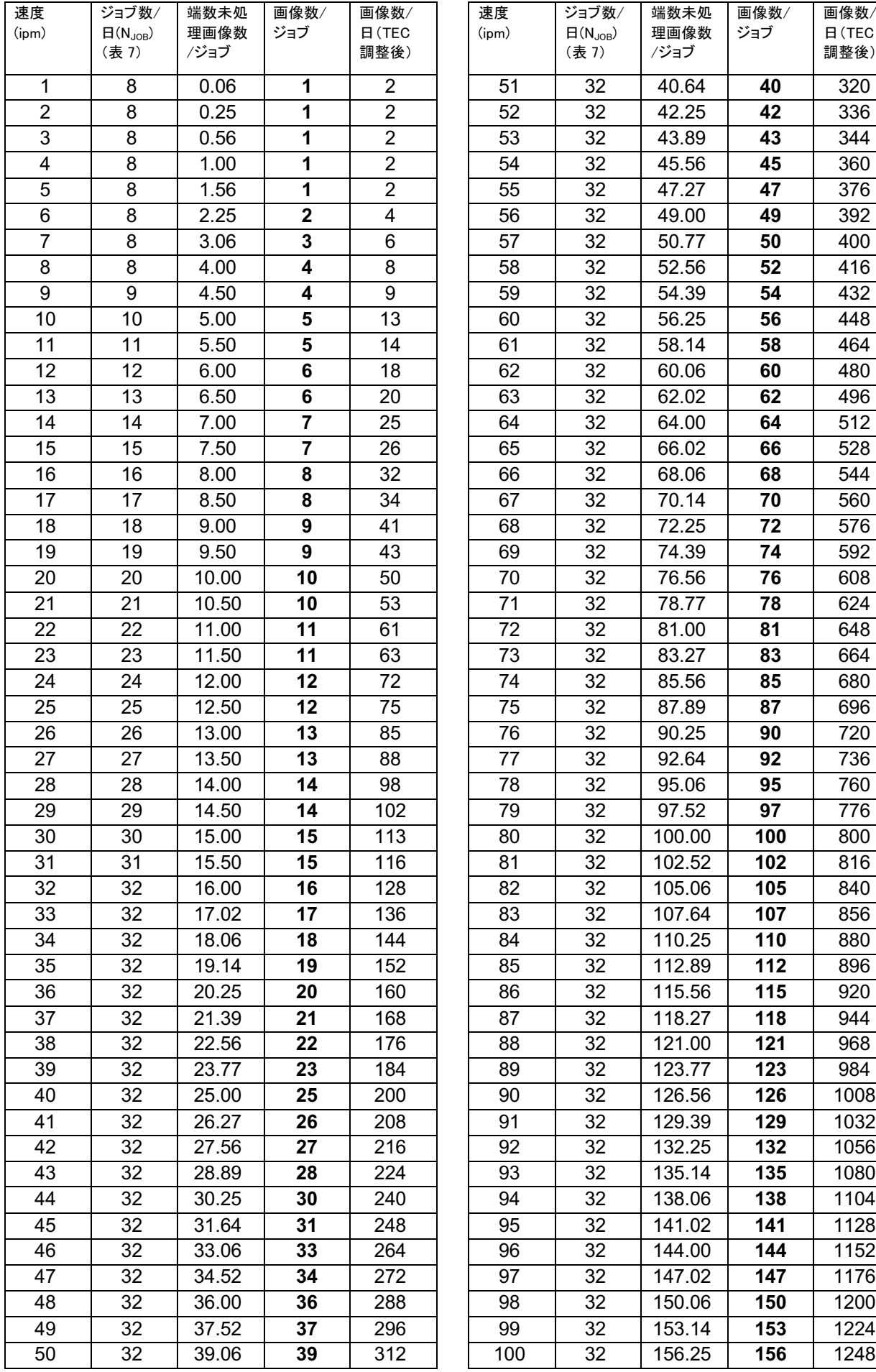

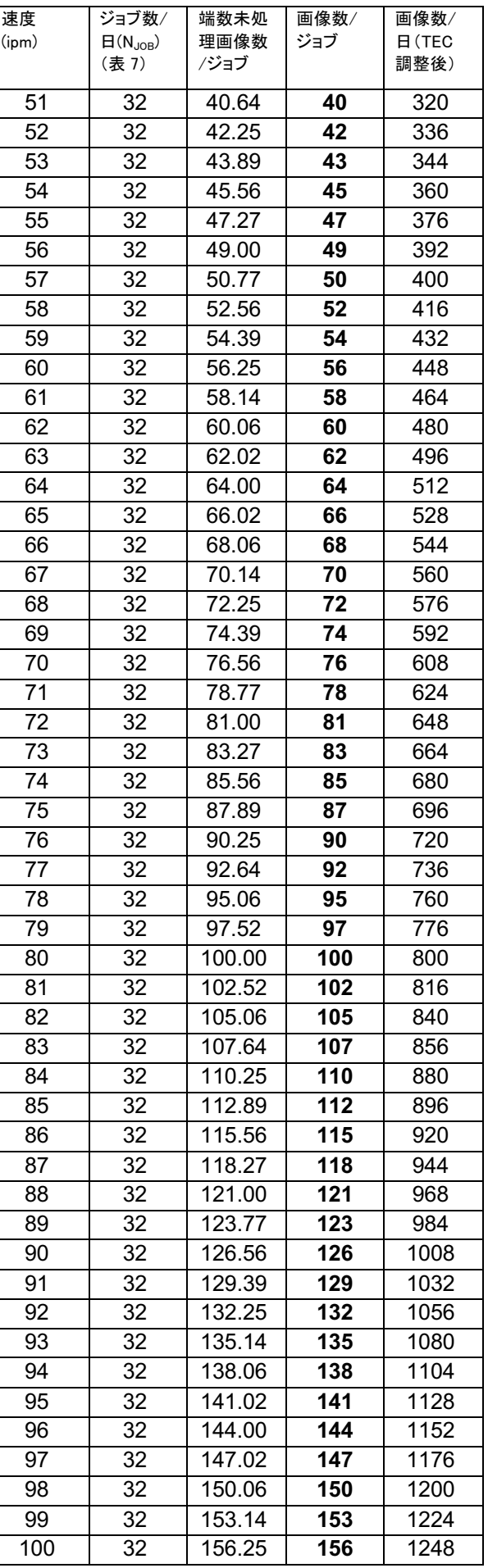

注記:EPA は上記の表を改定し、基準の TEC 項目の紙使用想定量に対する変更を反映し、代表的な使 用法を用いた試験に整合するようにし、製㐀事業者からの意見に従った。試験に対する変更 (即ち、ジ ョブ数/日の 8~32 及び画像数/ジョブの変更) はないが、最終の TEC は、前に計算したジョブ/日 に対し新しい係数1/4を掛けた結果をジョブ/日とすることになる。この係数は、以下に述べる関係 者からのデータに基づいており、上記で改定した最右側の「画像数/日」に反映した。

2つの製造事業者から提供された、ある製品速度範囲での集計データをベースに、紙の総使用数を1/ 4に減らせば、画像数/ジョブ及びジョブ数/日の現行の組合せよりもっと良く表せることが分かる。 32ipm 以上の速度の画像機器では平均月間使用量 (AMV) は 10s2 であり、ここで s は速度で、AMV は画像/日の数に月当たり20稼働日を掛けた数値である。下に示した図は製造事業者が遠隔モニター した画像機器のいくつかのモデルと TEC 製品の 2 つのセットの AMV を比較したものである。緑の実 線は現行の TEC 想定 AMV=10s2 を示し、点群は EPA が製造事業者から受取った試験データである。 これから、平均月間使用量(AMV)は、想定したものよりはるかに小さいことが分かる。黄色の実線は試 験方法第1草案の提案式 2.5s2 を示す。

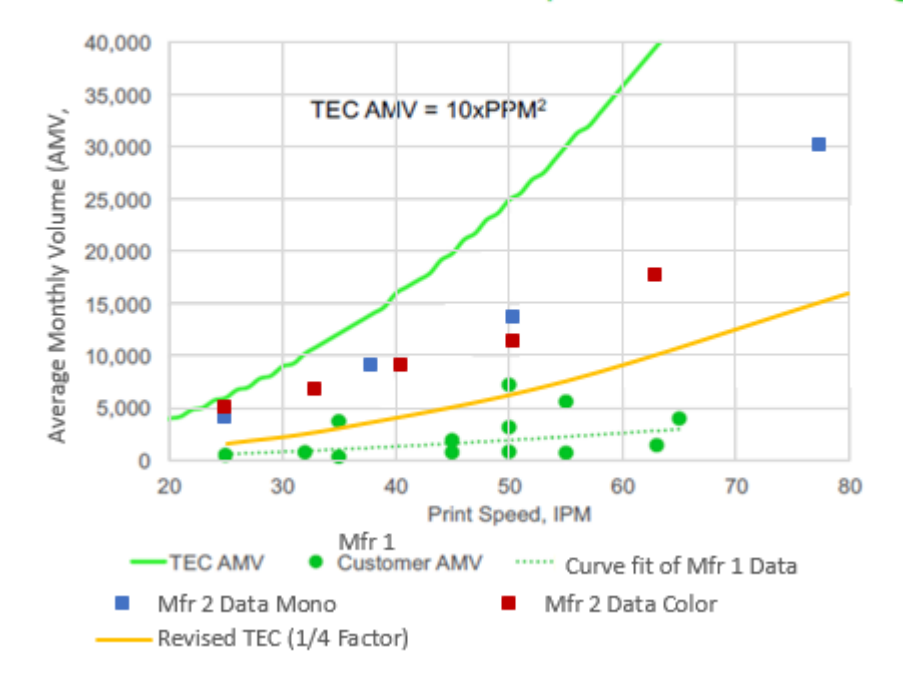

# Manufacturer-provided **Customer Information compared to TEC Usage**

【図中の和訳】TEC 利用による AMV(=10s2)、製㐀事業者から提供された顧客情報を基にした AMV、及び改訂 TEC 利用による AMV(1/4 を掛けた式=2.5s2)との比較 縦軸:平均月間使用量(AMV) 横軸:プリント㏿度(IPM=s) 緑実線‐TEC 製品の AMV 緑●‐製㐀事業者 1 提供の顧客 AMV 緑点線 - 製造事業者1提供のデータに曲線をフィットさせたもの 青■‐製㐀事業者 2 のデータ(モノクロ) 茶■‐製㐀事業者 2 のデータ(カラー) 黄色実線-改訂 TEC(1/4 を掛けたもの):第1草案の提案式

上述したように 8.1 項の「ジョブ数/日または画像数/ジョブ」の想定を修正するよりは、むしろ代わ りに、適合基準(仕様書)の TEC 製品の 1 日あたりのジョブに必要な消費電力量の計算に1/4を掛 けて調整することを EPA は提案している。これは新しい試験を実施せずに、TEC を簡単に再計算する ことができる。EPA は代表的な使用データ、TEC 想定、及び前向きの提案に関する意見を歓迎する。